## Profits<sub>4</sub>Purpose

## How to Track Volunteer Time

- 1. Click-on "My Impact" in the navigation bar and scroll down
- 2. Here you can track your volunteer hours using the "Add Hours" link.

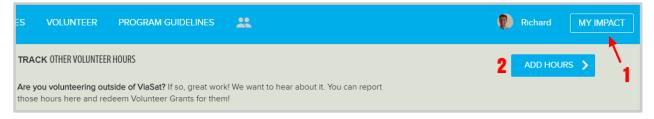

To track your volunteer time, you'll need to:

- 1. Select Charity (It is best to have the TAX ID # from the charity. This is a 9 digit number that you can request from the charity, or you may find it on their website.)
- 2. Enter the date of your volunteer time
- 3. Enter the number of hours you volunteered
- 4. Enter a description of the event
- 5. After completing the form, click "Submit Hours"

| 1 | SELECT CHARITY                           |          |
|---|------------------------------------------|----------|
|   | AMERICAN NATIONAL RED CROSS<br>BOONE, IA | Matching |
| 2 | 04-18-2017                               |          |
| 3 | 2                                        |          |
| 4 | Booth Set-Up                             | li.      |
| 5 | SUBMIT HOURS                             |          |